**V tem prispevku**

## Pregled kartice stranke in kartice konta v plačevanju

Zadnja sprememba 04/05/2021 8:25 am CEST

V modulu **Dvostavno knjigovodstvo / Plačevanje** imamo možnost pregleda kartice stranke in kartice konta direktno na samem oknu **Plačevanje postavke**.

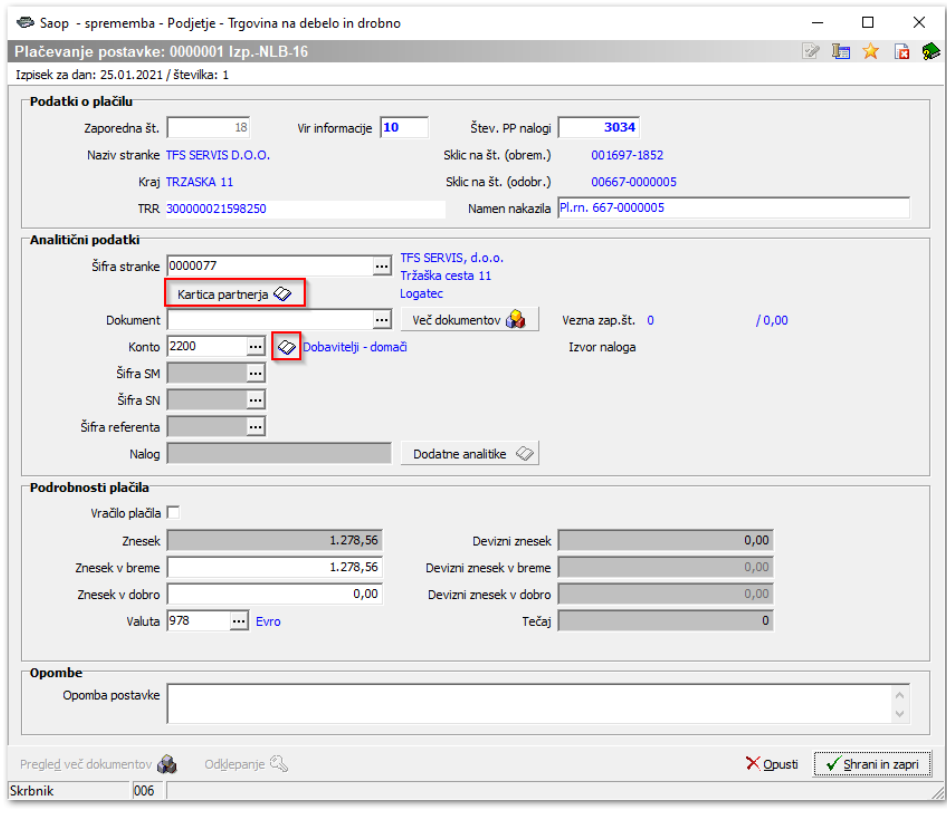

Ko vpišemo šifro stranke in kliknemo na **Kartica partnerja** and se nam odpre kartica stranke.

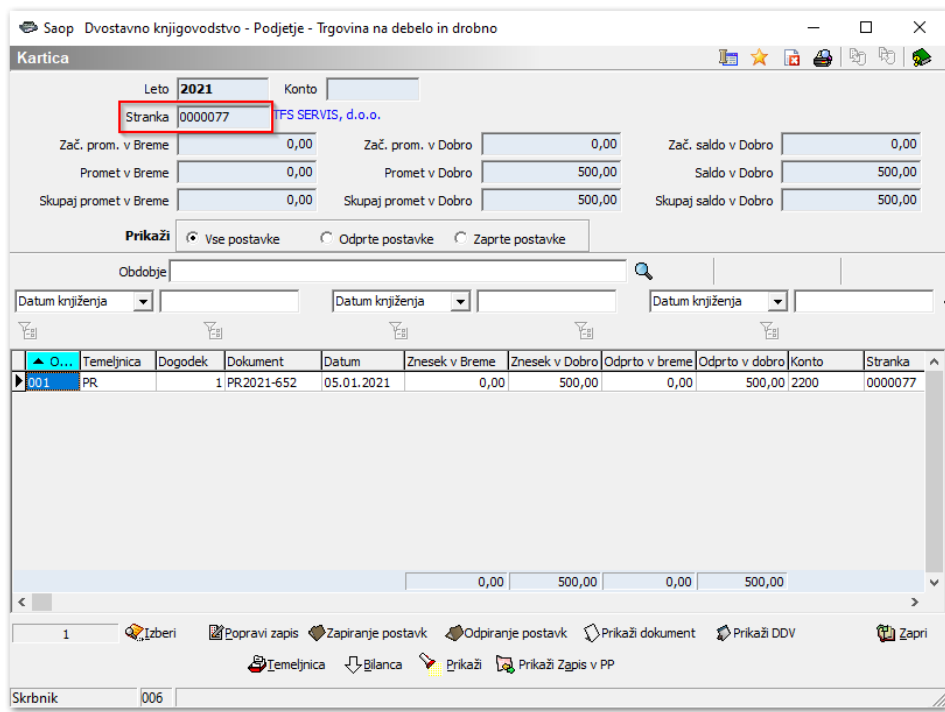

Če pa vpišemo še konto in kliknemo na  $\boxed{\textcircled{s}}$ , se nam odpre kartica stranke za izbrani konto.

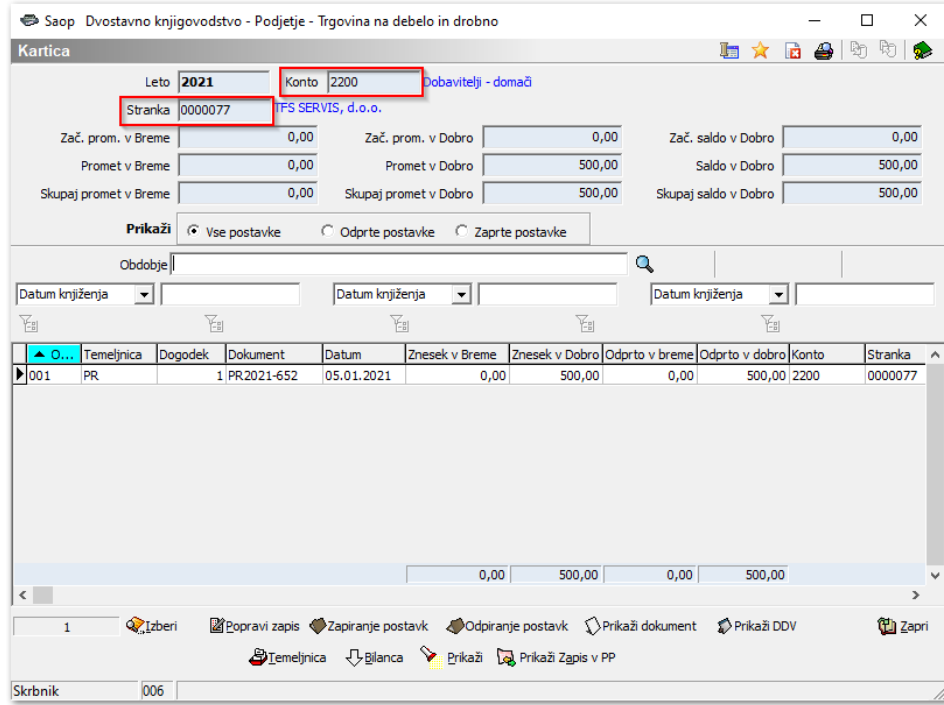

2